## **Sandkasten**

[Versionsgeschichte interaktiv durchsuchen](https://de.demo.bluespice.com) [VisuellWikitext](https://de.demo.bluespice.com)

#### **[Version vom 17. Januar 2022, 14:18 Uhr](https://de.demo.bluespice.com/w/index.php?title=Sandkasten&oldid=2084) ( [Quelltext anzeigen](https://de.demo.bluespice.com/w/index.php?title=Sandkasten&action=edit&oldid=2084))**

[WikiSysop](https://de.demo.bluespice.com/wiki/Benutzer:WikiSysop) ([Diskussion](https://de.demo.bluespice.com/w/index.php?title=Benutzer_Diskussion:WikiSysop&action=view) | [Beiträge](https://de.demo.bluespice.com/wiki/Spezial:Beitr%C3%A4ge/WikiSysop)) [Markierung:](https://de.demo.bluespice.com/wiki/Spezial:Markierungen) [Visuelle Bearbeitung](https://de.demo.bluespice.com/w/index.php?title=Site:VisualEditor&action=view)

[← Zum vorherigen Versionsunterschied](https://de.demo.bluespice.com/w/index.php?title=Sandkasten&diff=prev&oldid=2084)

#### **[Aktuelle Version vom 17. Januar 2022,](https://de.demo.bluespice.com/w/index.php?title=Sandkasten&oldid=2085)  [14:24 Uhr](https://de.demo.bluespice.com/w/index.php?title=Sandkasten&oldid=2085) [\(Quelltext anzeigen\)](https://de.demo.bluespice.com/w/index.php?title=Sandkasten&action=edit)** [WikiSysop](https://de.demo.bluespice.com/wiki/Benutzer:WikiSysop) [\(Diskussion](https://de.demo.bluespice.com/w/index.php?title=Benutzer_Diskussion:WikiSysop&action=view) | [Beiträge\)](https://de.demo.bluespice.com/wiki/Spezial:Beitr%C3%A4ge/WikiSysop)

(Änderung 2084 von [WikiSysop](https://de.demo.bluespice.com/wiki/Spezial:Beitr%C3%A4ge/WikiSysop) ([Diskussion](https://de.demo.bluespice.com/w/index.php?title=Benutzer_Diskussion:WikiSysop&action=view)) rückgängig gemacht.) [Markierung](https://de.demo.bluespice.com/wiki/Spezial:Markierungen): Rückgängigmachung

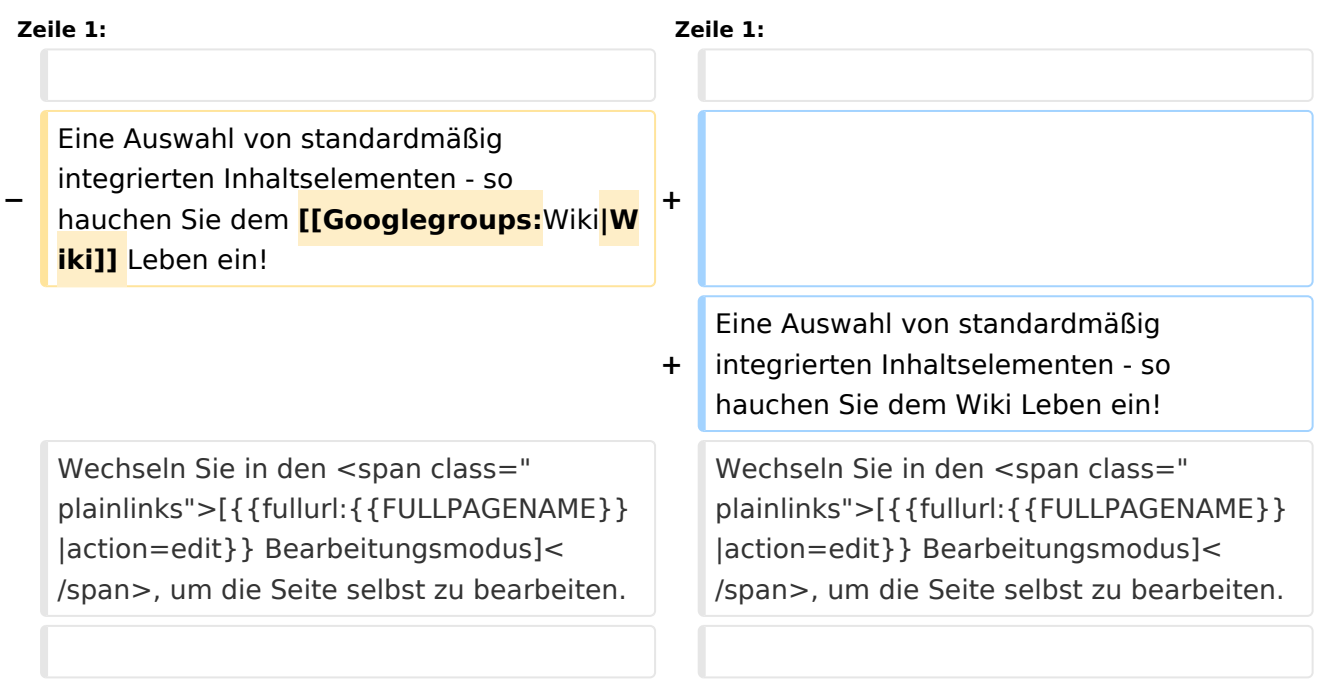

## Aktuelle Version vom 17. Januar 2022, 14:24 Uhr

Eine Auswahl von standardmäßig integrierten Inhaltselementen - so hauchen Sie dem Wiki Leben ein! Wechseln Sie in den [Bearbeitungsmodus,](https://de.demo.bluespice.com/w/index.php?title=Sandkasten&action=edit) um die Seite selbst zu bearbeiten.

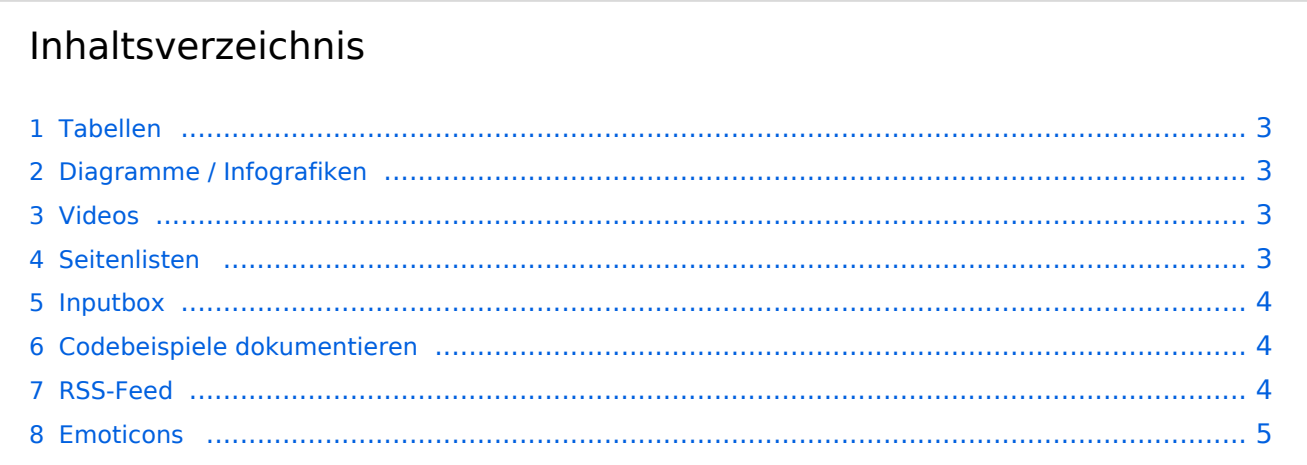

# **BlueSpice4**

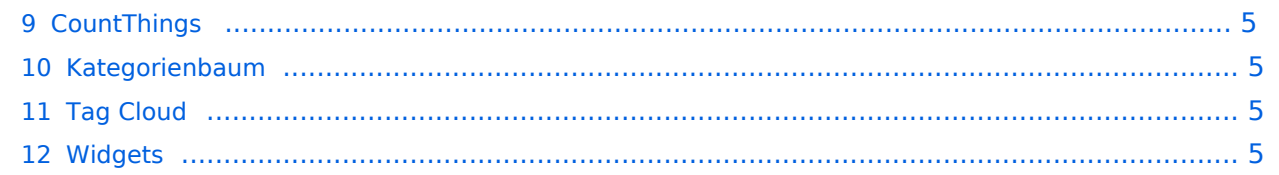

## <span id="page-2-0"></span>Tabellen

[Tabellen](https://de.wiki.bluespice.com/wiki/VisualEditor/Tabellen) Tabellen haben praktische Filter- und Sortiermöglichkeiten. Zum Filtern und Sortieren können Benutzer im Ansichtsmodus auf die jeweilige Kopfzeile einer Spalte klicken. Diese Funktion steht im Bearbeitungsmodus nicht zur Verfügung. Beispiel einer filterbaren Tabelle:

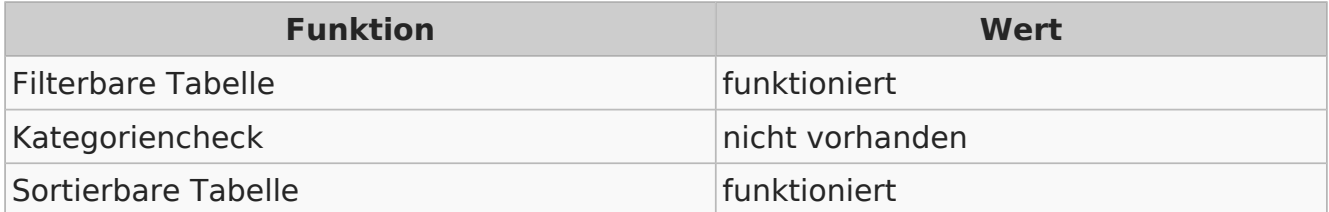

## <span id="page-2-1"></span>Diagramme / Infografiken

#### [Diagramme](https://de.wiki.bluespice.com/wiki/Handbuch:Erweiterung/DrawioEditor)

Ablaufdiagramme, Organigramme, Prozesslandkarten, BPMN-Diagramme und mehr. Hier als Beispiel eine Infografik, erstellt mit dem eingebunden drawio-Tool:

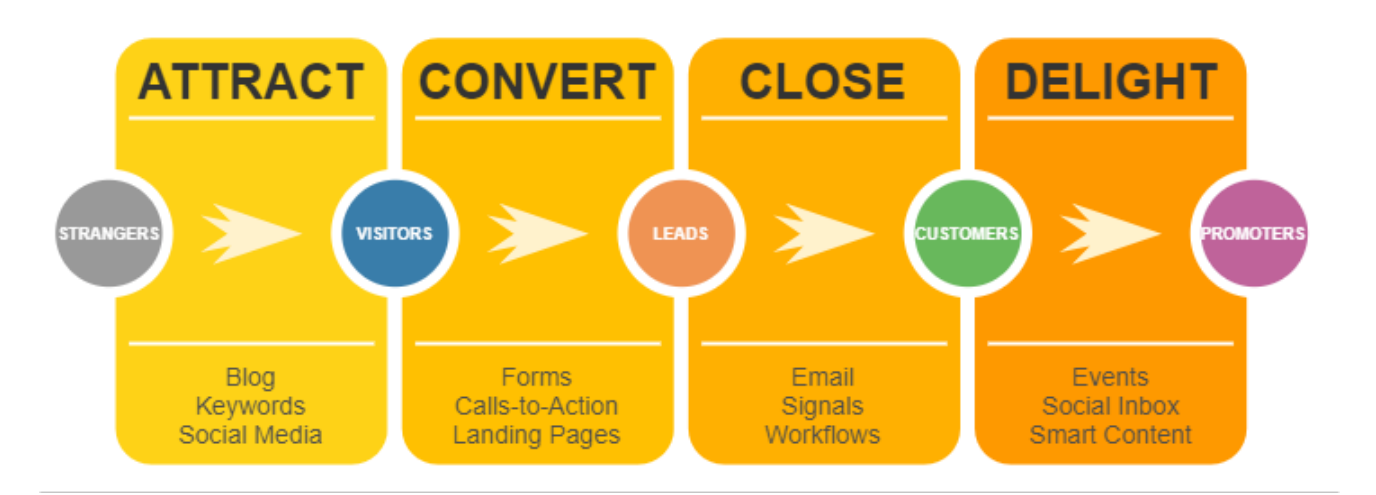

#### <span id="page-2-2"></span>Videos

[Videos](https://de.wiki.bluespice.com/wiki/Handbuch:Erweiterung/EmbedVideo) Video geht natürlich auch. Egal, ob es direkt im Wiki gespeichert ist oder ob es auf einem gängigen Video-Service läuft. Hier ein Video, das ins Demowiki hochgeladen wurde:

[https://de.demo.bluespice.com/wiki/Datei:gizmo.mp4](https://de.demo.bluespice.comhttps://de.demo.bluespice.com/wiki/Datei:gizmo.mp4)

#### <span id="page-2-3"></span>Seitenlisten

Mit der integrierten Erweiterung *Smartlist* lassen sich ganz leicht Seitenlisten erstellen.

[Smartlist](https://de.wiki.bluespice.com/wiki/Handbuch:Erweiterung/BlueSpiceSmartList)

- [Vorlage:SV Standardprotokoll](https://de.demo.bluespice.com/wiki/Vorlage:SV_Standardprotokoll)
- [Vorlage:SV Aufgabenliste](https://de.demo.bluespice.com/wiki/Vorlage:SV_Aufgabenliste)
- [Vorlage:SV Statusbericht](https://de.demo.bluespice.com/wiki/Vorlage:SV_Statusbericht)
- [Vorlage:SV Richtlinie](https://de.demo.bluespice.com/wiki/Vorlage:SV_Richtlinie)

# **BlueSpice4**

- [Vorlage:SV Management Protokoll](https://de.demo.bluespice.com/wiki/Vorlage:SV_Management_Protokoll)
- [Vorlage:SV Anleitung](https://de.demo.bluespice.com/wiki/Vorlage:SV_Anleitung)
- [Elektro-Hubwagen Alligator](https://de.demo.bluespice.com/wiki/Elektro-Hubwagen_Alligator)

#### <span id="page-3-0"></span>Inputbox

[Inputbox](https://de.wiki.bluespice.com/wiki/https://de.wiki.bluespice.com/wiki/Seiten_erstellen/Inputbox) Inputboxen sind praktische Werkzeuge, um neue Seiten in bestimmte Namensräume (Wikibereiche) zu lenken. Eine Seite, die Sie hier anlegen, wird im Namensraum IMS gespeichert:

Seite erst

## <span id="page-3-1"></span>Codebeispiele dokumentieren

[SyntaxHighlight](https://de.wiki.bluespice.com/wiki/Handbuch:Erweiterung/SyntaxHighlight) Code läßt sich übersichtlich über die enthaltene Erweiterung *SyntaxHighlight* darstellen:

```
1<?php
2echo "Hallo Welt";
3?>
```
### <span id="page-3-2"></span>RSS-Feed

Hier ein Feed aus Bluespice.com. Mit oder ohne Beschreibung formatierbar.

[RSS-Feeds](https://de.wiki.bluespice.com/wiki/RSS-Feeds)

#### **[Welcome BlueSpice 4.2!](https://bluespice.com/welcome-bluespice-4-2/)**

The minor release of our enterprise wiki software **BlueSpice** once more has a lot to offer. With version 4.2 you get new features, further user interface improvements and bug fixes. The post  $\leq a...$ 

Eva Vogel 2022-07-28 11:50:15

#### **[Administrator / DevOps \(m/f/d\) full time | remote or on-site](https://bluespice.com/administrator-devops-full-time/)**

Your children are named Ada and Linus? As an administrator you have very good knowledge of the corresponding server operating systems and have already administered web applications on these platforms…

Eva Vogel 2022-07-06 07:12:11

#### **[For more security –Hallo Welt! is now a CVE Numbering Authority](https://bluespice.com/for-more-security-hallo-welt-is-now-a-cve-numbering-authority/)**

NEWS & KNOW HOW Technische Bereitstellung Your Content Goes Here Hallo Welt! has taken an important step to providing more security and transparency to our community and customers…

Eva Vogel 2022-06-23 07:13:00

#### **[Join us at the virtual BlueSpice Product Day on June 30 2022](https://bluespice.com/join-us-at-the-virtual-bluespice-product-day-on-june-30-2022/)**

It's the central event for our international customers and everyone interested in **BlueSpice** The post <a rel="nofollow" href="https://**bluespice**.com/join-us-at-the-virtual… Eva Vogel 2022-06-17 06:54:42

# **BlueSpice4**

Sandkasten

[Emoticons](https://de.wiki.bluespice.com/wiki/Handbuch:Erweiterung/Emoticons)

### <span id="page-4-0"></span>Emoticons

Weil sie immer noch Spaß machen. Smileys sind mit an Bord.

Hello

### <span id="page-4-1"></span>CountThings

# **[SmokeTest](https://de.demo.bluespice.com/w/index.php?title=SmokeTest&action=view)**

**Wörter** 1

#### <span id="page-4-2"></span>Kategorienbaum

Der Kategorienbaum zeigt die Kategorienhierarchie - mal mit, mal ohne die zugehörigen Seiten. Ganz wie Sie wollen...

- ▼ [Produkt](https://de.demo.bluespice.com/wiki/Kategorie:Produkt)
- ► [Fahrrad](https://de.demo.bluespice.com/wiki/Kategorie:Fahrrad)
- ► [Fahrzeug](https://de.demo.bluespice.com/wiki/Kategorie:Fahrzeug)

## <span id="page-4-3"></span>Tag Cloud

Welche Kategorie wächst am schnellsten? Mit einer TagCloud sehe ich es auf den ersten Blick.

- Þ [Abteilung](https://de.demo.bluespice.com/wiki/Kategorie:Abteilung) (5)
- Þ [System](https://de.demo.bluespice.com/wiki/Kategorie:System) (5)
- $\lambda$ [Imported vocabulary](https://de.demo.bluespice.com/w/index.php?title=Kategorie:Imported_vocabulary&action=edit&redlink=1) (7)
- $\lambda$ [Organisation](https://de.demo.bluespice.com/wiki/Kategorie:Organisation) (7)
- [Dokumententyp](https://de.demo.bluespice.com/wiki/Kategorie:Dokumententyp) (7)
- [0 Alle](https://de.demo.bluespice.com/wiki/Kategorie:0_Alle) (6) [Arbeitssicherheit](https://de.demo.bluespice.com/wiki/Kategorie:Arbeitssicherheit) (3)
- $\bullet$ [Fahrradteil](https://de.demo.bluespice.com/wiki/Kategorie:Fahrradteil) (4)
	- [Projekt](https://de.demo.bluespice.com/w/index.php?title=Kategorie:Projekt&action=edit&redlink=1) (7) [Fahrrad](https://de.demo.bluespice.com/wiki/Kategorie:Fahrrad) (10)

#### <span id="page-4-4"></span>**Widgets**

 $\begin{array}{c} \rule{0pt}{2ex} \rule{0pt}{2ex} \rule{0pt}{$ 

Iframes, Google Kalendar, Wetteranzeige und mehr. Oder eigene Widgets entwickeln.

**[Widgets](https://de.wiki.bluespice.com/wiki/Referenz:Widgets)** 

**[CountThings](https://de.wiki.bluespice.com/wiki/Handbuch:Erweiterung/BlueSpiceCountThings)** 

[Kategorienbaum](https://de.wiki.bluespice.com/wiki/Handbuch:Erweiterung/BlueSpiceCategoryTree)

[Tag Cloud](https://de.wiki.bluespice.com/wiki/Handbuch:Erweiterung/BlueSpiceTagCloud)